## Participate Survey

## **To view shared survey (Recipient):**

Shared survey can be found in notification under inbox tab as shown below.

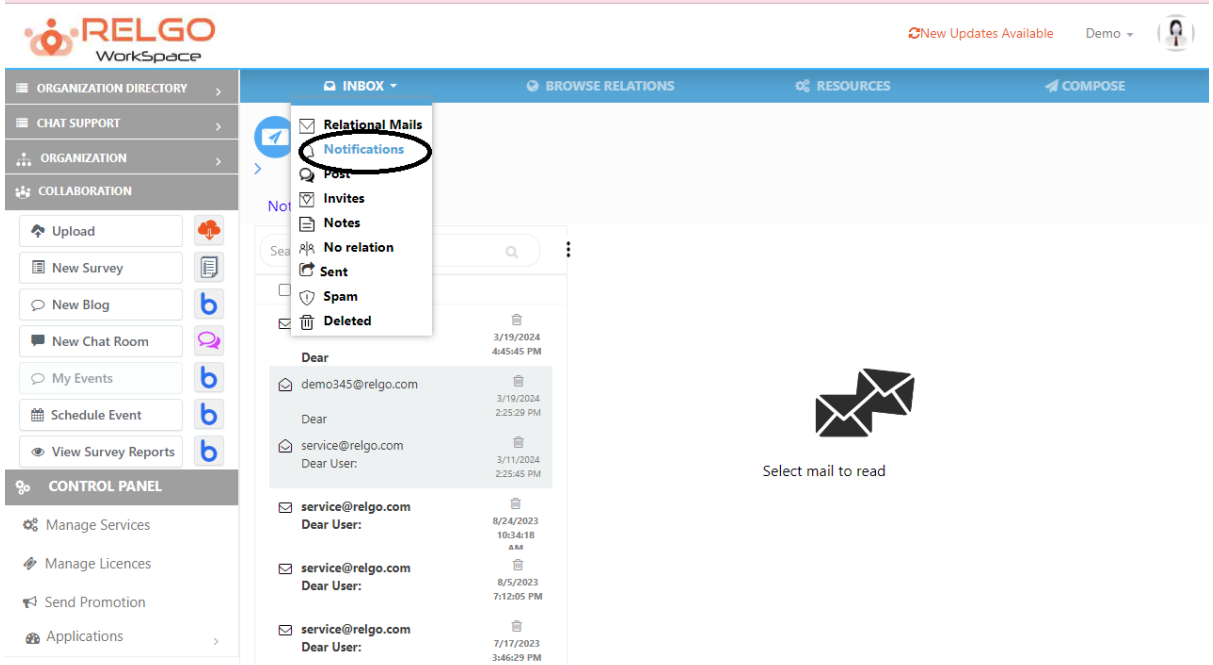

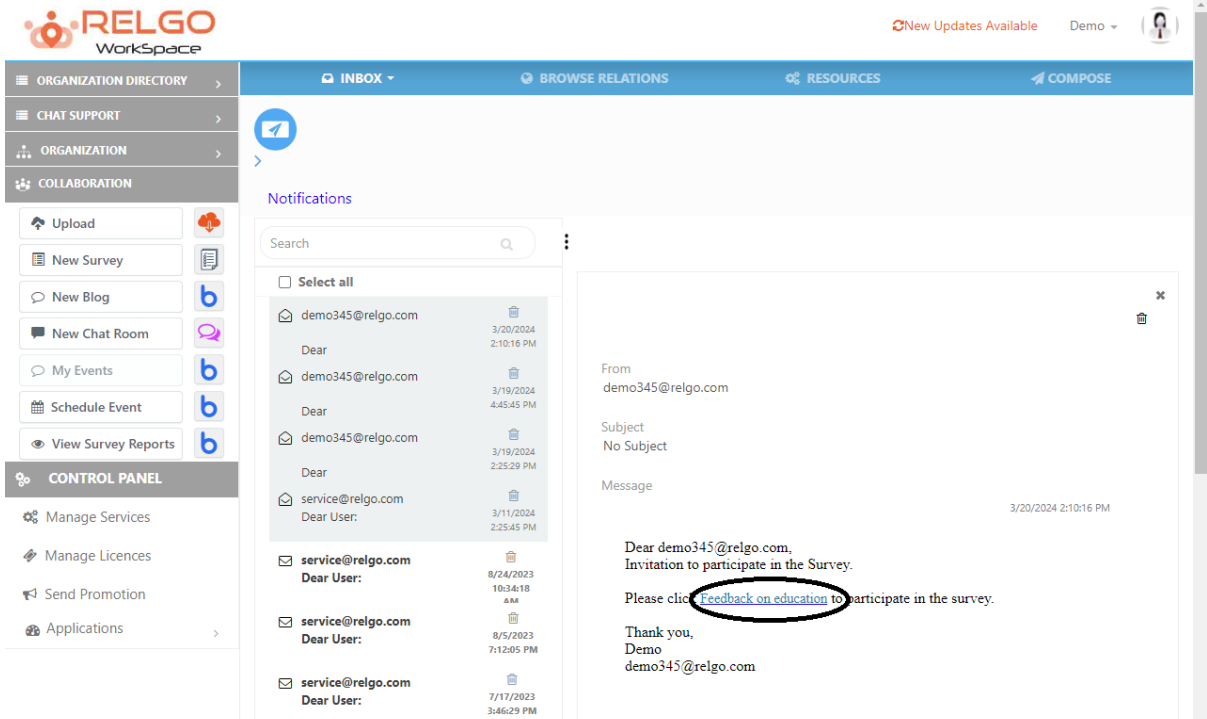

Click on survey link to participate in the survey.

Click on the survey link, the below screen will appear.

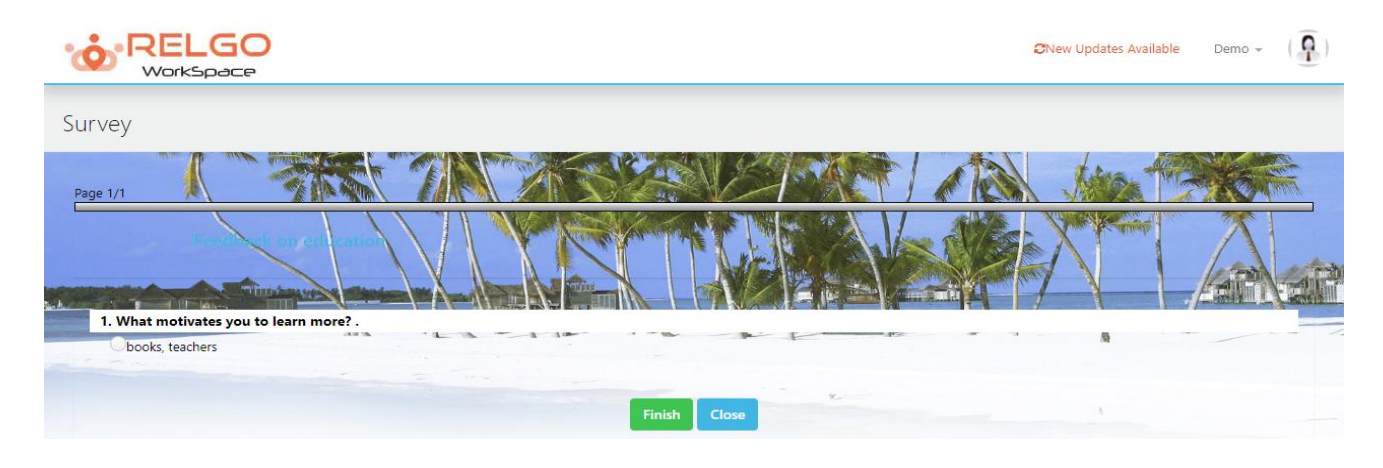

Finally, you can take the survey which we provided.